# **SEZ Online –**

# **New Functionalities/Features**

**Build Version 2.52**

**Release: September 2014**

Functionalities made available on the SEZ Online system are reviewed and enhanced / modified from time to time. New functionalities are added in the system based on the inputs and requirements received from various user groups. These functionalities are developed based on understanding developed by NDML team from study of existing practices and procedures in this regard and efforts are made to provide features on the system those are compliant with the procedural and technical requirements. However, users are requested to refer the relevant legal and authorized documents and formations for reference on legal and authentic aspects of the transactions before filing transactions.

### **New Functionalities/Features-**

*1 [Changes in Invoice details tab in Shipping Bill/DTAP Ex-B modules](#page-2-0)*...................... 3

## **SEZ Online Documents** [Units] September 2014

# <span id="page-2-0"></span>*1 Changes in Invoice details tab in Shipping Bill/DTAP Ex-B modules*

Currently, in Shipping Bill/DTAP Ex-B modules, the adjustment factor fields such as Adjustment Value, Flag, Reason and currency are displayed in the Invoice section of Shipping Bill and DTAP Ex-B transactions. The adjustment value fields are not required to be displayed either on Shipping Bill/DTAP Ex-B document or EDF document print as per the notified format and will be disabled from this release onwards.

Also, in the applicable charges section, flags are implemented which indicate whether the values of discount and other deduction charges should be considered for deduction from FOB value or not. It is proposed to disable such flags and user can enter values in such fields only if user wants to deduct from the FOB and wishes to show these fields on Shipping Bill/DTAP Ex B/EDF print.

Additionally, if Freight, Insurance, Discount and other deductions fields' values are incorrectly (anyone or summation of these fields is more than product value) entered then the FOB value would be negative. SEZ Online System will validate such cases and will not allow user to submit request with negative FOB value.

Following changes will be implemented from this release in Invoice section of SB/DTAP Ex-B modules:

- 1. New requests created post release of this functionality, then following fields will be in non-editable format to the user:
	- Adjustment Value
	- Adjustment Flag
	- Adjustment value currency
	- Adjustment reason

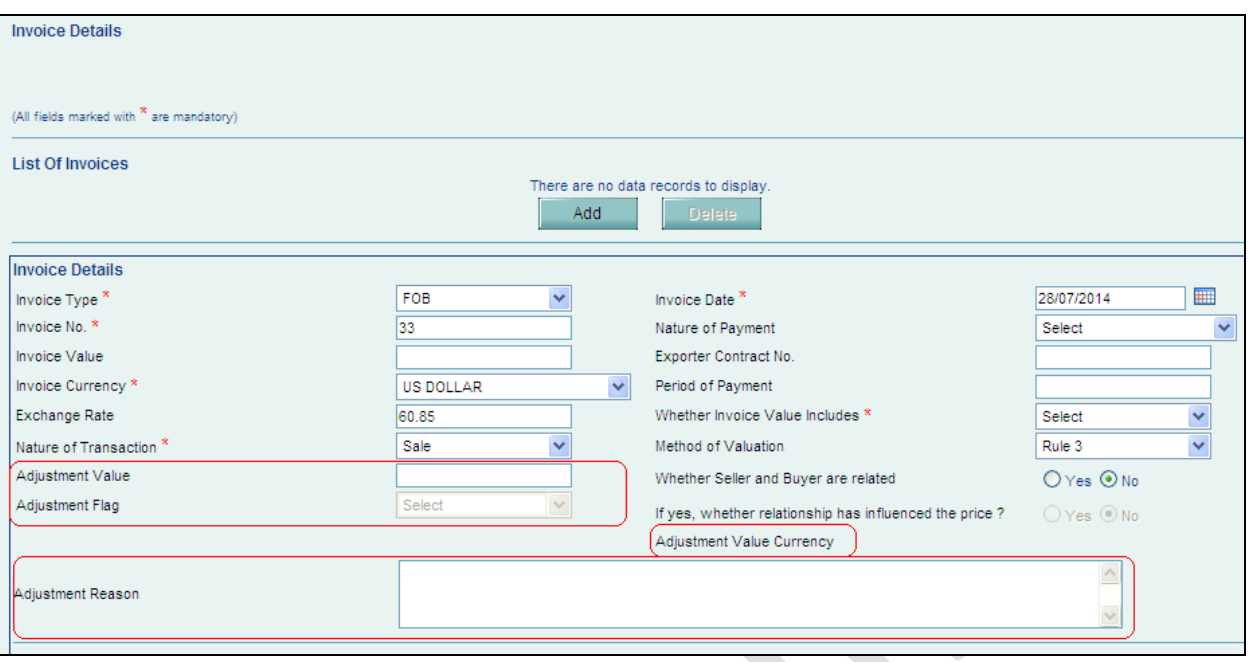

Fig: Screen view of the non editable fields in Shipping Bill and DTAP Ex-B modules

- 2. In all the new requests, the above mentioned fields will not be considered for Net Realizable value calculation (NRV).
- 3. For requests which have already been submitted to customs prior to this release the data entered in adjustment factor fields will be displayed in disabled form.
- 4. From this release onwards the checkboxes Discount and Other Deductions will not be in editable format to the user.
- *5.* If user has entered rate or amount in the fields Discount and Other Discounts fields then corresponding values will be deducted from FOB. This change is applicable only for shipping bill module.

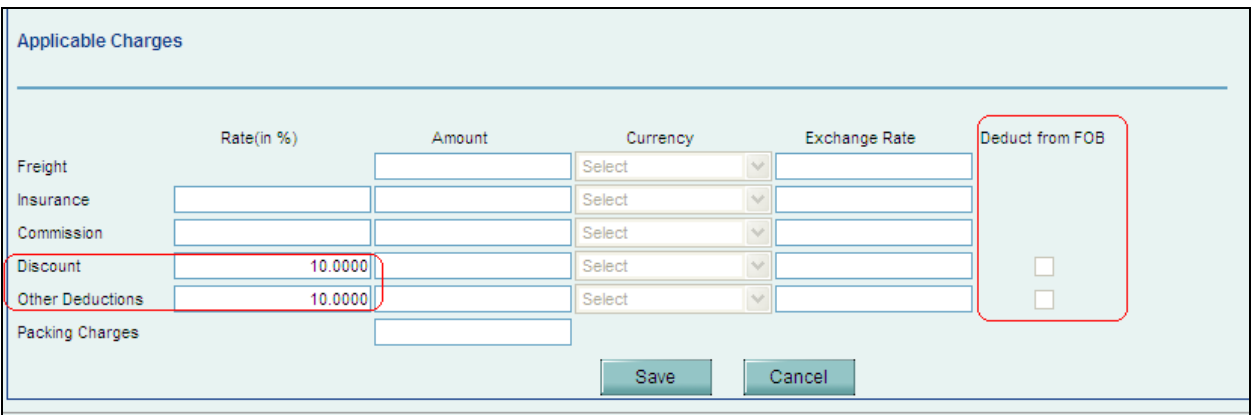

Fig: Screen view of "Discount" and "Other discounts" flag in disabled mode to entity maker/approver/CHA.

While calculating the FOB value, if applicable charges entered by the user are incorrect then FOB value will be negative. If user tries to submit such requests, an error message will be displayed on the application, "FOB value is negative. Kindly correct the respective Charges" and user will not be able to submit the requests.

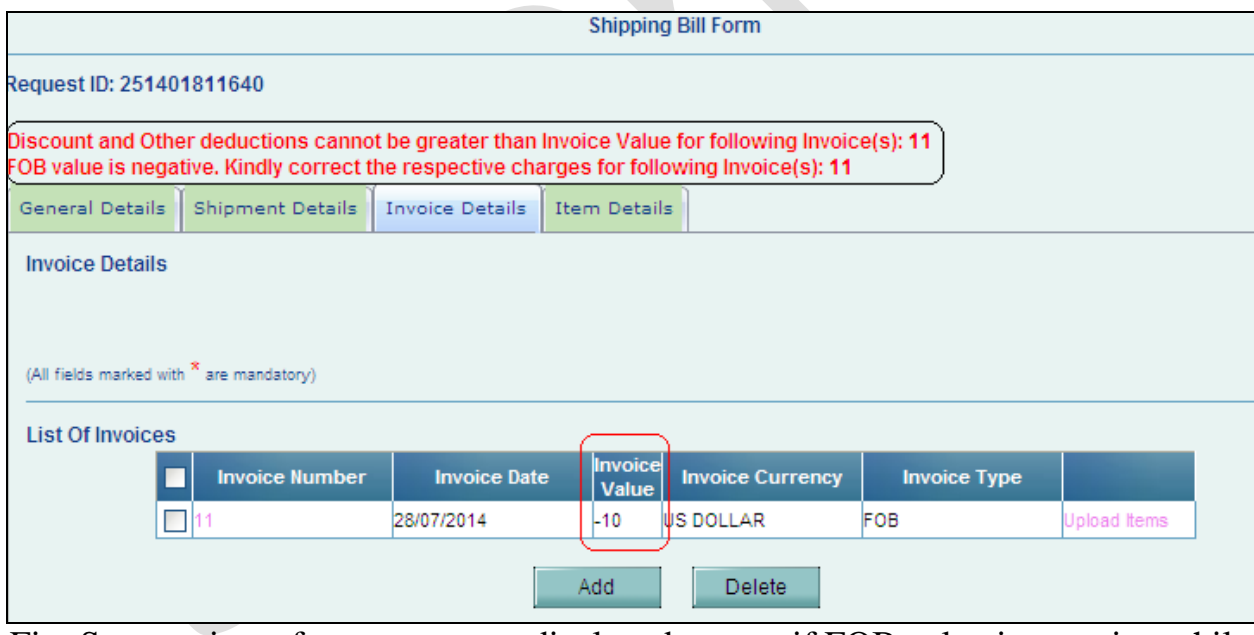

Fig: Screen view of error message displayed to user if FOB value is negative while submission of request

## **Changes in SB RES file format:**

The below adjustment factor fields and discount/other deduction flag fields in the RES file will become irrelevant after this release for RES upload and if used in the RES file format will be ignored at the time of upload to SEZ Online System.

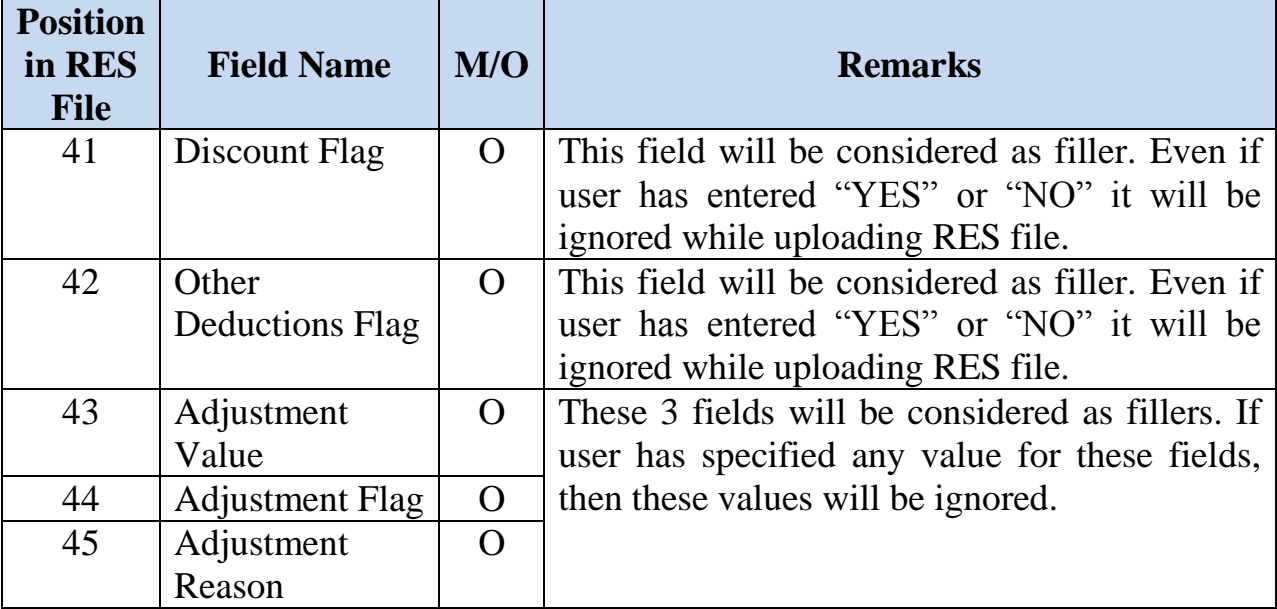

Following fields will be fillers in SB RES file format:-